# Grafische Objekte beschreiben – die Objektkarte

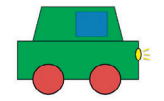

1 Max hat in einem Grafikprogramm ein einfaches Auto erstellt. Welche Werkzeuge hat er verwendet?

## Die Raster- und Vektorgrafik

Am Computer unterscheidet man zwei Arten von Grafiken. Die Raster- oder Pixelgrafik besteht aus einzelnen Bildpunkten (engl. Pixel). Gezeichnete geometrische Objekte kannst du nachträglich nur schwer verändern. Eine Vektorgrafik dagegen enthält die mathematischen Eigenschaften der Objekte. So lassen sich die einzelnen Objekte und ihre Attributwerte leicht nachträglich verändern.

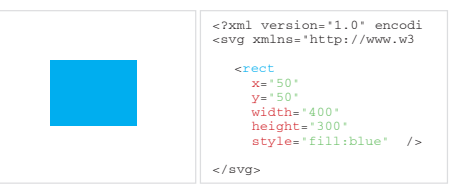

2 Links: Grafikdatei geöffnet in einem

Vektorgrafikprogramm

**3** Rechts: Dieselbe Datei in einem Texteditor

Mithilfe eines Texteditors lassen sich die gespeicherten Informationen einer Vektorgrafik sichtbar machen 3. Zum weiteren Erkunden von Objekten und deren Eigenschaften verwenden wir in diesem Kapitel Vektorgrafiken.

#### Bestandteile einer Vektorgrafik

Zeichnungen, die mithilfe eines Vektorgrafikprogramms erzeugt werden, bestehen aus geometrischen Grundobjekten wie KREIS (ELLIPSE), RECHTECK, LINIE, KURVENZUG etc. In der Informatik sind das KLASSENBEZEICH-NER.

Eine Klasse ist der Bauplan für ein Objekt. Jedes Objekt einer Klasse besitzt dieselben Eigenschaften (Attribute), aber unterschiedliche Attributwerte.

### Objekte darstellen

Das Denken in  $\triangleright$  Klassen und Objekten spielt in der Informatik eine wichtige Rolle. Um jedes einzelne Objekt übersichtlich zu beschreiben, benutzt man Objektkarten.

#### Beispiel für das Objekt Rad1:

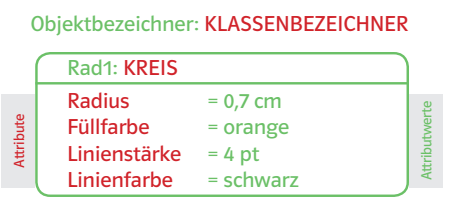

4 Objektkarte des Objekts Rad1 der Klasse KREIS

In einem Rechteck mit abgerundeten Ecken steht oben der Objekt- und KLASSENBE-ZEICHNER mit Doppelpunkt getrennt. Darunter finden sich die Attribute (Eigenschaften) des Objekts mit dem aktuellen Attributwert, z.B. 4 pt.

#### Das Vektorgrafikprogramm Object-Draw

Object-Draw ist ein Computerprogramm, mit dem du einfache grafische Objekte zeichnen kannst. Nach dem Start siehst du zwei Fenster: Auf der linken Seite das Zeichen-Fenster und rechts das Analysator-Fenster 7. Links kannst du eine Grafik erstellen und rechts analysieren. Das Programm bezeichnet man als "gläserne" Zeichensoftware. Du kannst dir unter anderem die Klassenbzw. Objektkarte und den Objektbaum anzeigen lassen.

1 Fertige von einem weiteren Autoteil aus Beispiel 1 eine Objektkarte an. Überlege dir dazu Objektnamen, Klasse sowie mindestens vier Attribute mit Attributwerten.

2a) Erstelle von dem Objekt Fenster aus Beispiel 5 eine Objektkarte. Verwende die Attribute Länge, Breite, Füllfarbe, Linienfarbe, Linienart und Linienstärke.

b)  $\hat{a}$  Vergleicht eure erstellten Objektkarten. Was stellt ihr fest?

**3 a)** Du bist ein Objekt der Klasse SCHÜLER. Du hast einen Vornamen, Nachnamen, ein Alter, eine Körpergröße und Haarfarbe. Weitere Eigenschaften sind dein Wohnort, ein Hobby und eine Sportart. Erstelle eine Objektkarte von dir selbst.

 $56$  57  $\pm$  57  $\pm$  57  $\pm$  57  $\pm$  57  $\pm$  57  $\pm$  57  $\pm$  57  $\pm$  57  $\pm$  57  $\pm$  57  $\pm$  57  $\pm$  57  $\pm$  57  $\pm$  57  $\pm$  57  $\pm$  57  $\pm$  57  $\pm$  57  $\pm$  57  $\pm$  57  $\pm$  57  $\pm$  57  $\pm$  57  $\pm$  57  $\pm$  57  $\pm$  57  $\pm$ 

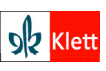

- $\times$  Vektorgrafiken enthalten geometrische Objekte mit ihren Eigenschaften.
- $\times$  Eine Klasse ist der Bauplan für ein Objekt.
- $\times$  Object-Draw ist ein Vektorgrafikprogramm.

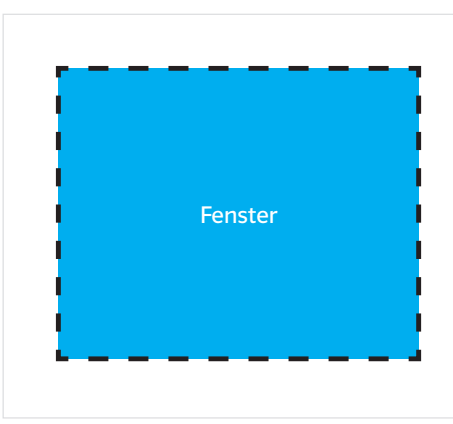

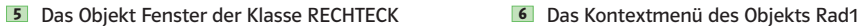

#### Objekte erzeugen, kopieren, benennen

In Object-Draw kannst du über das Kontextmenü (Rechtsklick) Objekte kopieren und einfügen (Copy and Paste) 6. Zudem kannst du die Reihenfolge sowie den Vorder- bzw. Hintergrund verändern. Im Analysator-Fenster kannst du im Objektbaum das ausgewählte Objekt umbenennen 7.

ō Gruppieren **隆** Gruppierung Aufheben he Kopieren  $Strq + C$ & Ausschneiden ^\\ strg + X **B** Einfügen  $Strq + V$  $\blacktriangleright$ Reihenfolge ... Spiegeln, Kippen ...  $\blacktriangleright$ 

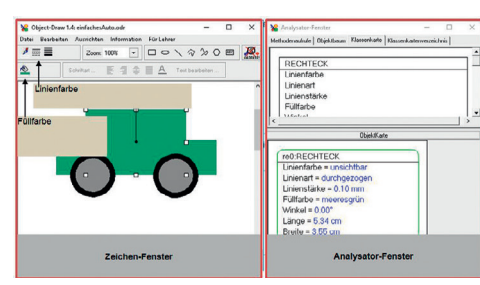

7 Die Programmoberfläche von Object-Draw 1.4

Wähle aussagekräftige Namen für Objekte!

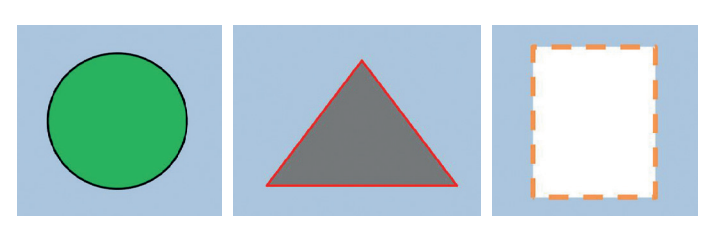

8 Verschiedene geometrische Objekte

**b)**  $\stackrel{\circ}{\mathbf{\Delta}}$  Quiz: Sammelt alle Objektkarten ein. Der Quizmaster zieht eine Objektkarte und stellt eine Frage (z.B. "Beim gesuchten Schüler/bei der gesuchten Schülerin hat das Attribut , Haarfarbe' den Wert ,braun'."). Wer erkennt den/die gesuchte/n Schüler/in?

**4 a)** Erzeuge das Auto aus Beispiel <sup>7</sup> in Object-Draw. Setze geeignete Attributwerte für die Objekte. **b)** Gib allen Objekten im Objektbaum einen aussagekräftigen Namen.

c) Ergänze zu dem Auto eine Umgebung (Straße, Baum, Haus …). d)  $\hat{a}$  Könnt ihr das Auto mit den Pfeiltasten "fahren" lassen? Welches Problem stellt ihr fest?

 $\mathbf{5}$ **a**) Erstelle zu den drei geometrischen Objekten 8 je eine Objektkarte mit mindestens vier Attributen inklusive Attributwerten.

**b)** Schließe dein Buch und zeichne die Objekte anhand der Objektkarten in Object-Draw.

c) Vergleiche nun dein Ergebnis mit der Abbildung im Buch.

# $\sim$  0.1–2  $\sim$  3–4  $\sim$  57  $\sim$  57

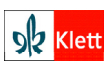